# **Earthwork Design Guide**

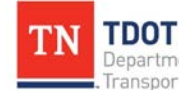

**ROADING Roadway Design Division** 

Website: [www.tn.gov/tdot/roadway-design/training.html](http://www.tn.gov/tdot/roadway-design/training.html)

Email: [TDOT.RoadwayDesignDivisionTraining@tn.gov](mailto:TDOT.RoadwayDesignTraining@tn.gov?subject=Typical%20Sections%20tutorial)

# **Table of Contents**

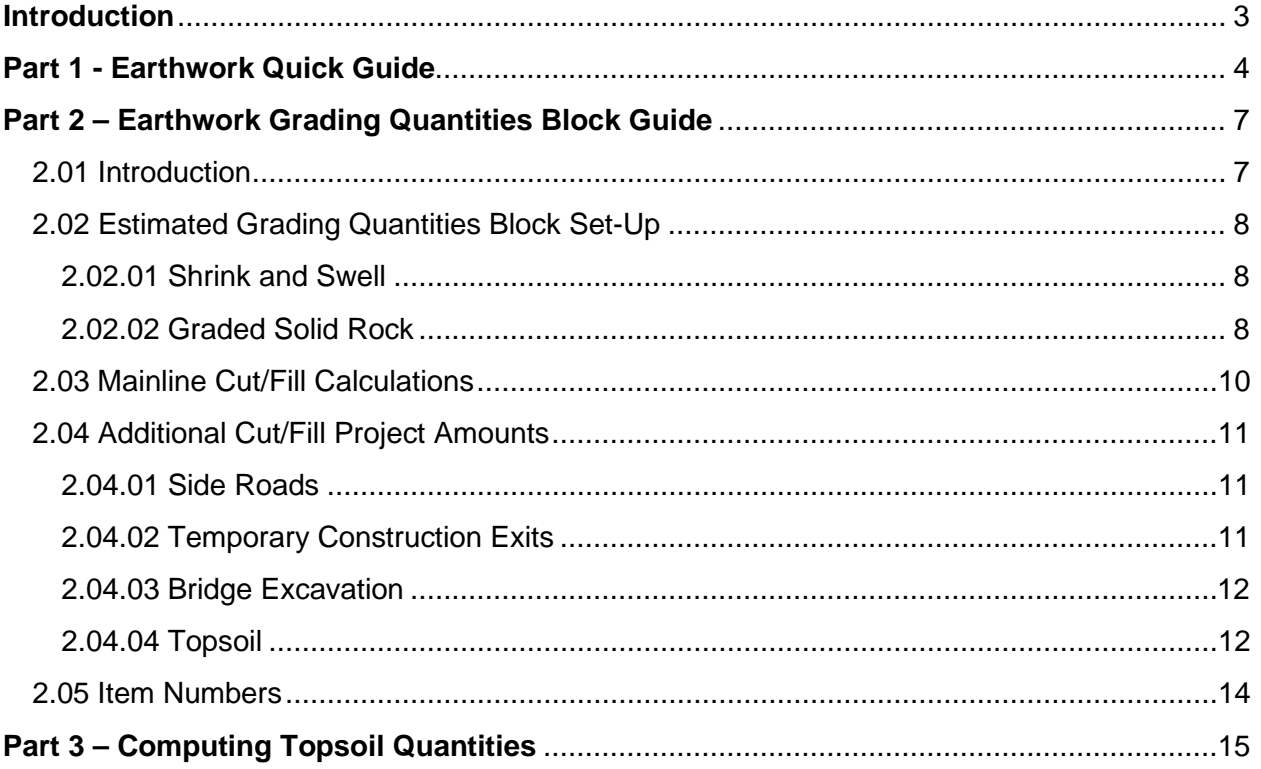

## **Introduction**

<span id="page-2-0"></span>An accurate and easily interpreted earthwork report is helpful to correctly estimate the cost of a project, both in terms of money and in terms of time and work. To accurately assess the earthwork for a project, a designer needs to have cut cross-sections, calculated topsoil needs and determined the rock content of the soil, if possible.

Part 1 of this document pulls together information from many sources and provides links for reference. The Designer should be able to find answers to most questions here.

Part 2 will go over how a designer will determine the earthwork quantities for a project and how to fill out the Earthwork Grading Quantities Table.

Part 3 provides a step-by step guide for calculating topsoil quantities.

# **Part 1 - Earthwork Quick Guide**

#### <span id="page-3-0"></span>**Design Guidelines**

Details on Earthwork design can be found in the [Roadway Design Guidelines, Chapter 2-700.](https://www.tn.gov/content/dam/tn/tdot/roadway-design/documents/design_guidelines/DG-C2.pdf)

#### **Specifications Manual**

Earthwork is discussed in Part 2 of the [TDOT Specifications Manual](https://www.tn.gov/content/dam/tn/tdot/construction/old_web_page/TDOT_2015_Spec_Book_FINAL_pdf.pdf)

#### **Standard Drawings**

Not applicable.

#### **TDOT CADD Programs**

Details of how to use MicroStation to calculate and record earthwork values can be found in Chapter 15 of the [GEOPAK Road Design class manual.](https://www.tn.gov/content/dam/tn/tdot/roadway-design/documents/cadd_files/documents/TDOTGEOPAKRoadCourseGuide.pdf) Chapter 16 describes cross-sections, including how to incorporate the earthwork data.

Details of how to use the Open Roads Designer to calculate an record earthwork values can be found in Chapter 8 of the [ORD Roadway Design I Manual](https://www.tn.gov/content/dam/tn/tdot/roadway-design/documents/tdot-ord-workspace/road-i/2021-09-17_Roadway%20Design%20I%20(ORD)%20Manual.pdf)

#### **Roadway Design Plans**

This list below describes where earthwork values can be found in a standard roadway plan set.

- Estimated Roadway Quantities Sheet: The totals of each earthwork type that was calculated will be shown here in cubic yards.
- Tabulated Quantities Sheet: On this sheet, an estimated grading quantities block, such as the one in Figure 1, will be shown. This table can be found in the Estimated Roadway Quantities excel file that will be used for your project. The example below is a balanced example, this one and an unbalanced example is shown in more details in Roadway [Design Guidelines, Chapter 2-706.00.](https://www.tn.gov/content/dam/tn/tdot/roadway-design/documents/design_guidelines/DG-C2.pdf)
- Cross Section Sheets: For every cross section, a cut, fill, and rock area value will be listed in square feet.

| <b>ESTIMATED GRADING QUANTITIES</b>       |                                                                  |                                |        |                                        |                        |     |              |      |
|-------------------------------------------|------------------------------------------------------------------|--------------------------------|--------|----------------------------------------|------------------------|-----|--------------|------|
| <b>DESCRIPTION</b>                        |                                                                  | <b>UNADJUSTED VOLUMES (CY)</b> |        | <b>ADJUSTED</b><br><b>VOLUMES (CY)</b> | <b>BALANCE SUMMARY</b> |     |              |      |
|                                           |                                                                  | EXC.                           | EMB.   | EXC.                                   | $SHRINK =$             |     | 15 % SWELL = | 15 % |
| <b>MAINLINE</b>                           |                                                                  | 219500                         | 243000 | 190870                                 |                        |     |              |      |
| <b>SIDE ROADS</b>                         |                                                                  | 12500                          | 5490   | 10870                                  |                        |     |              |      |
| PVT. DRIVES. BUSINESS AND FIELD ENTRANCES |                                                                  |                                |        |                                        |                        |     |              |      |
| <b>INDEPENDENT DITCHES</b>                |                                                                  |                                |        |                                        | EXC.                   |     | EMB.         |      |
| TEMPORARY CONSTRUCTION EXITS              |                                                                  |                                |        |                                        | 253490                 | VS. | $-253490$    |      |
| <b>OTHER</b>                              |                                                                  |                                |        |                                        |                        |     |              |      |
| <b>PAVEMENT</b>                           |                                                                  |                                |        |                                        |                        |     |              |      |
| <b>TOPSOIL (EMB.)</b>                     |                                                                  | 5000                           |        | 4348                                   | AVAILABLE              | Ξ   | $\Omega$     |      |
| <b>TOPSOIL (EXC.)</b>                     |                                                                  | 13000                          |        | 11305                                  |                        |     |              |      |
| TOPSOIL (TO REPLACE STRIPPED TOPSOIL)     |                                                                  |                                | 5000   |                                        |                        |     |              |      |
| ROCK (C.Y.)                               | <b>TOTALS (C.Y.)</b>                                             |                                |        |                                        | WASTE MATERIAL =       |     | 0            |      |
| EXC.<br>EMB.                              | EXC. (UNCL.) EMB. (UNCL.) EXC (COMMON) EXC. (AVAIL.) EXC. (ADJ.) |                                |        |                                        |                        |     |              |      |
| 45000                                     | 250000<br>253490                                                 | 232000                         | 201740 | 253490                                 |                        |     |              |      |

Figure 1. Estimated Grading Quantities block, balanced example.

#### **Grading Reports**

Grading reports are included in Construction Plan sets. These reports are used by construction contractors to estimate the amount of time, labor and equipment that will be needed. It is useful to separate the mainline estimates from those of side roads, driveways, ditches and culverts. An example of a grading report can be seen in Figure 2 below.

To create a grading report, start with the Grading Report Template file. Edit the header to include the correct information for your project, then paste the Estimated Grading Quantities block in the place the template indicates (removing the instructions). For each major feature of your project (mainline, sideroad, etc), paste the results of the earthwork log file generated by GEOPAK, or any calculations done manually. For readability, separate each log file with a copy of the text box provided in the template, and edit the description.

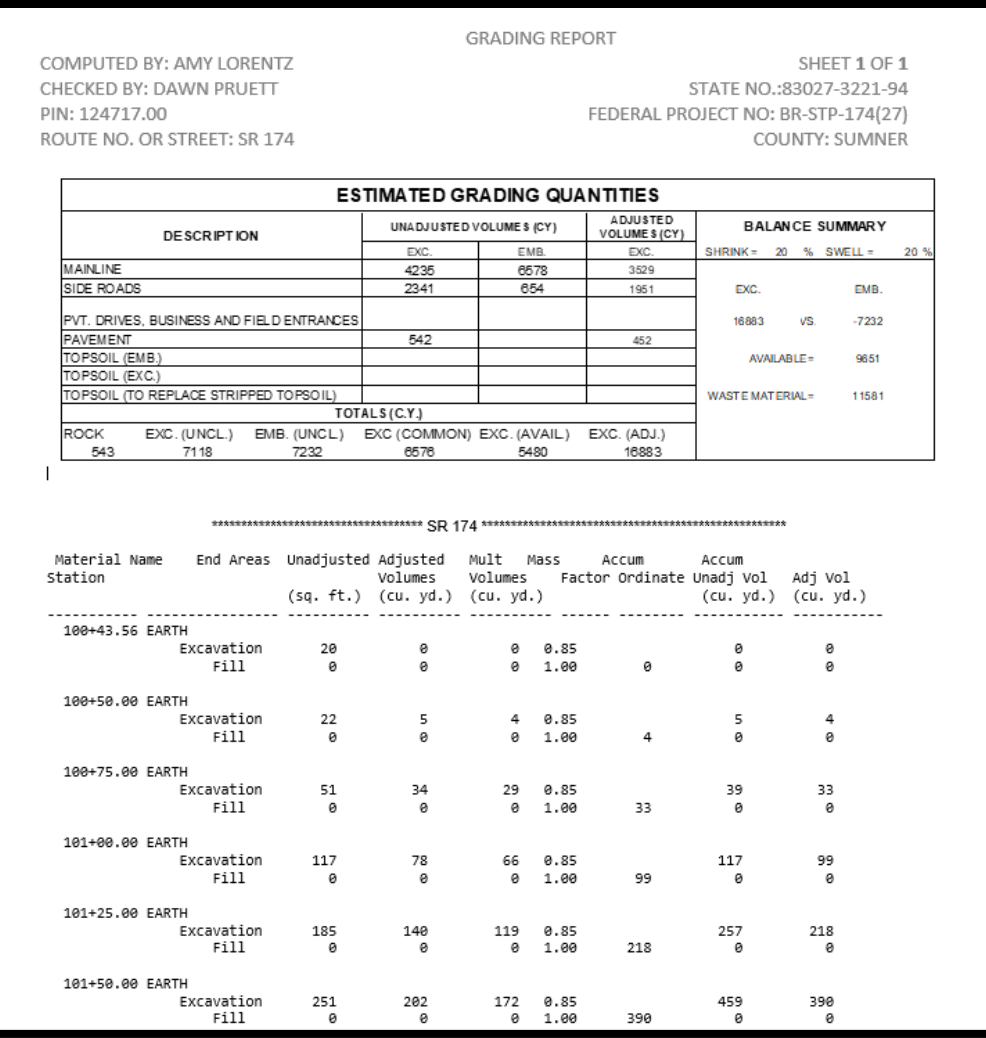

Figure 2 Example of Grading Report.

#### **Other Helpful Material**

**[FHWA Earthwork Design](https://highways.dot.gov/federal-lands/pddm/dpg/earthwork-design)** 

# **Part 2 – Earthwork Grading Quantities Block Guide**

## <span id="page-6-1"></span><span id="page-6-0"></span>**2.01 Introduction**

First, the designer should receive a Soils and Geology Report from the Geotechnical Engineering Division after the project has been submitted for Initial Studies. If the project changes during the R.O.W. stage, a Soils and Geology Report Addendum will be issued which is what is shown below and what will be used in this guide.

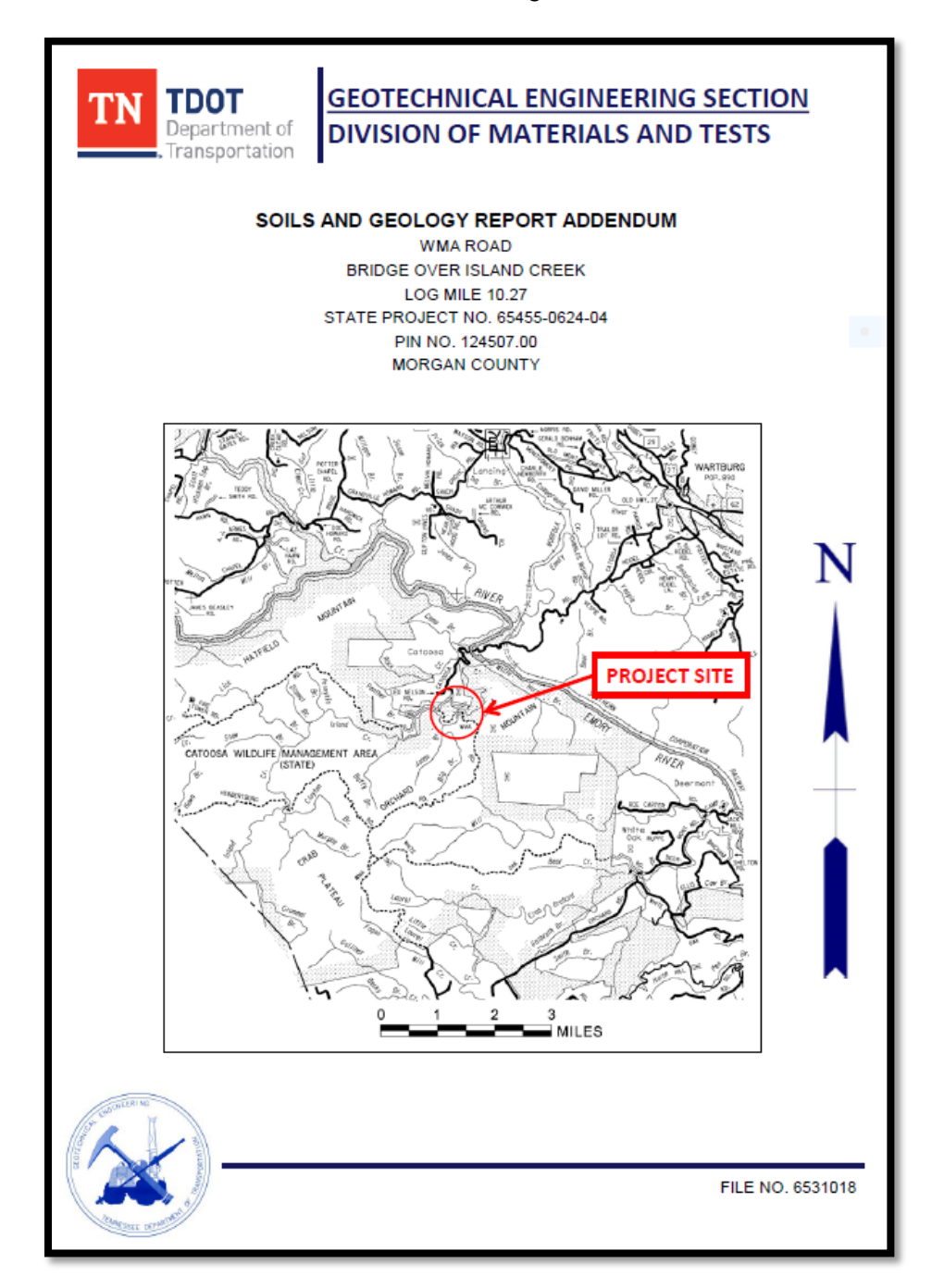

## <span id="page-7-0"></span>**2.02 Estimated Grading Quantities Block Set-Up**

First, obtain the Estimated Grading Quantities Block and Topsoil Quantities Table from the Estimated Roadway Quantities File located on the [Roadway Design Documents](https://www.tn.gov/tdot/roadway-design/design-standards/tdot-documents.html) webpage. An example of the Estimated Grading Quantities Block is shown below.

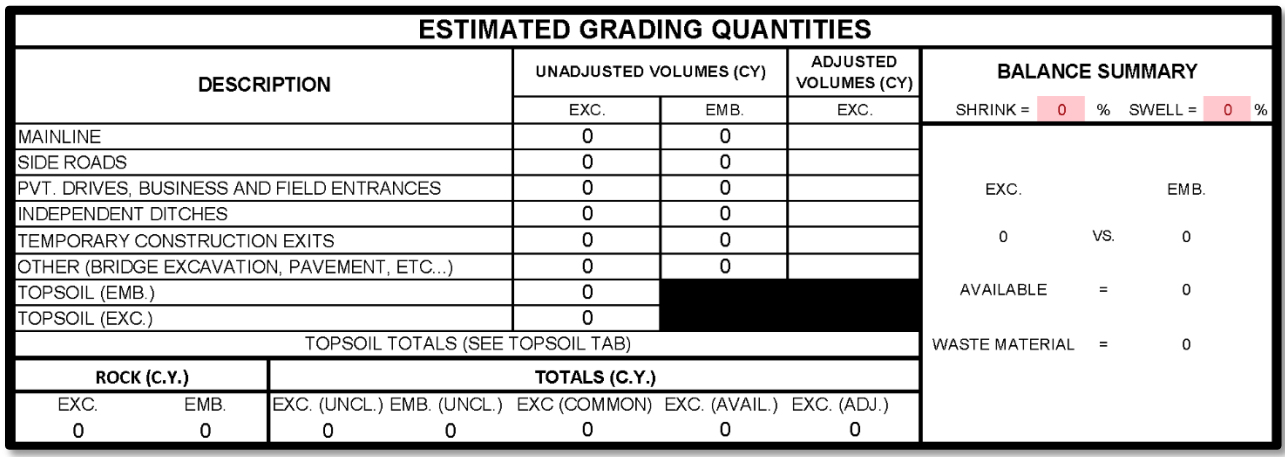

#### <span id="page-7-1"></span>2.02.01 Shrink and Swell

The shrink and swell factors are an important thing to pull from the Soils and Geology Report. For this project, both the **shrink and swell factors** are 20%.

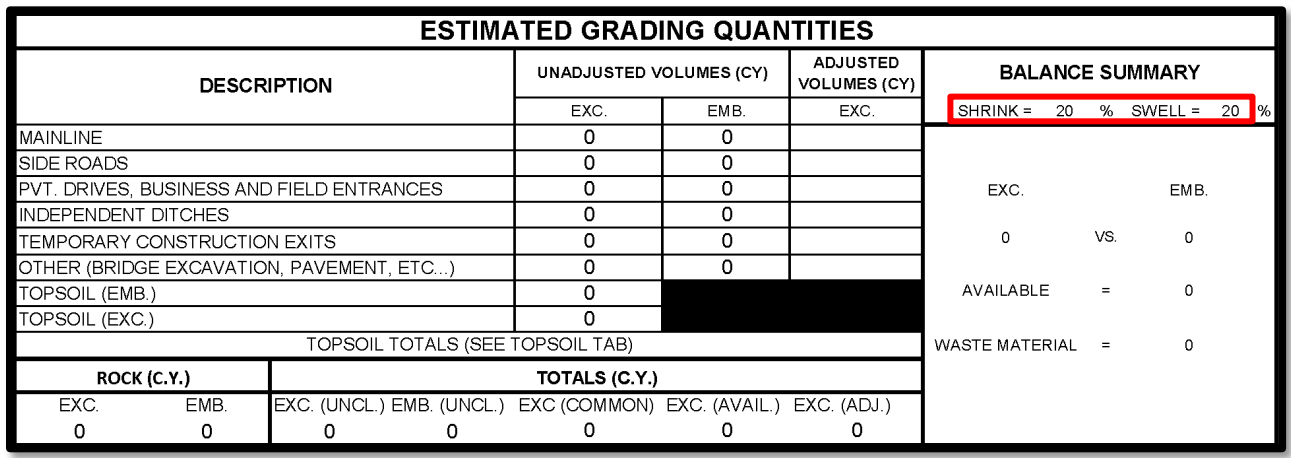

## <span id="page-7-2"></span>2.02.02 Graded Solid Rock

The report recommended that graded solid rock (GSR) and geotextile fabric are to be used in the fill sections along the project. These two items were given in the report and shown below. These quantities should be added to the Estimated Roadway Quantities sheet.

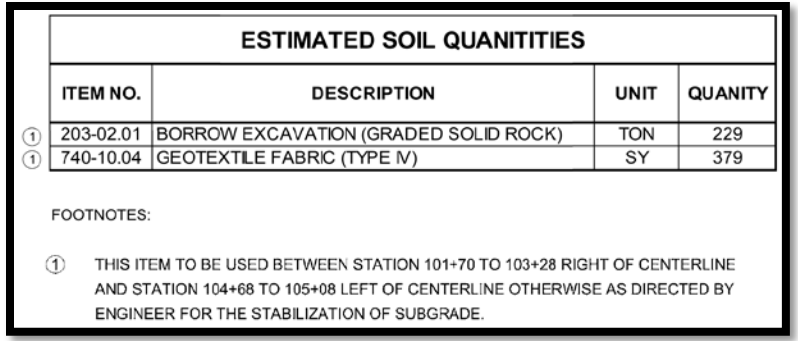

For this project, from the Soils and Geology Report, it would require 229 tons of GSR or 130 C.Y. This quantity should be added to the **ROCK EMB.** cell in the Estimated Grading Quantities block.

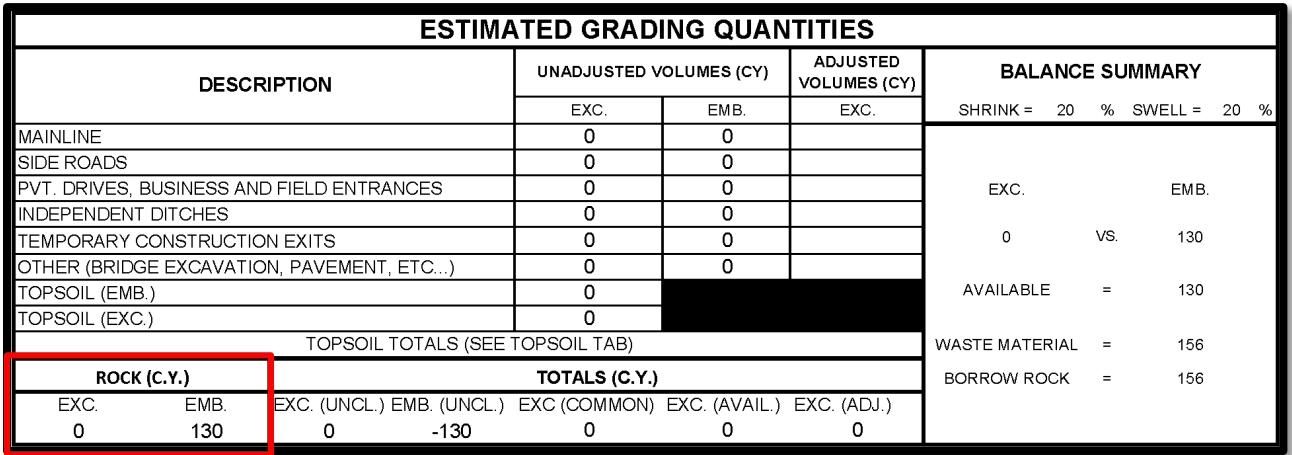

## <span id="page-9-0"></span>**2.03 Mainline Cut/Fill Calculations**

The next quantities to determine will be the project's mainline cut and fill volumes. To calculate these, follow the steps in Chapter 8 of the **ORD Road I Manual** or in Exercise 15 of the [GEOPAK Road Course Guide.](https://www.tn.gov/content/dam/tn/tdot/roadway-design/documents/cadd_files/documents/TDOTGEOPAKRoadCourseGuide.pdf) The following is the result from running the earthwork in GEOPAK. The unadjusted volumes (C.Y.) can be added to the Estimated Grading Quantities block. This would be 230 C.Y. for **MAINLINE EXC**. and 250 C.Y. for **MAINLINE EMB.** 

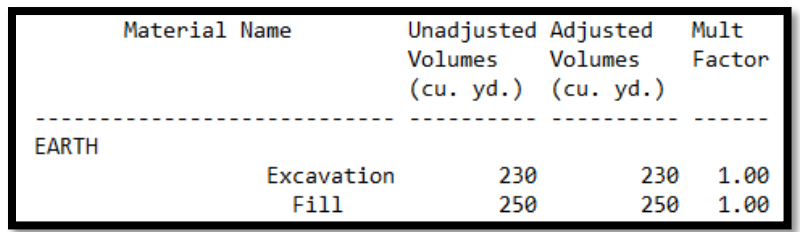

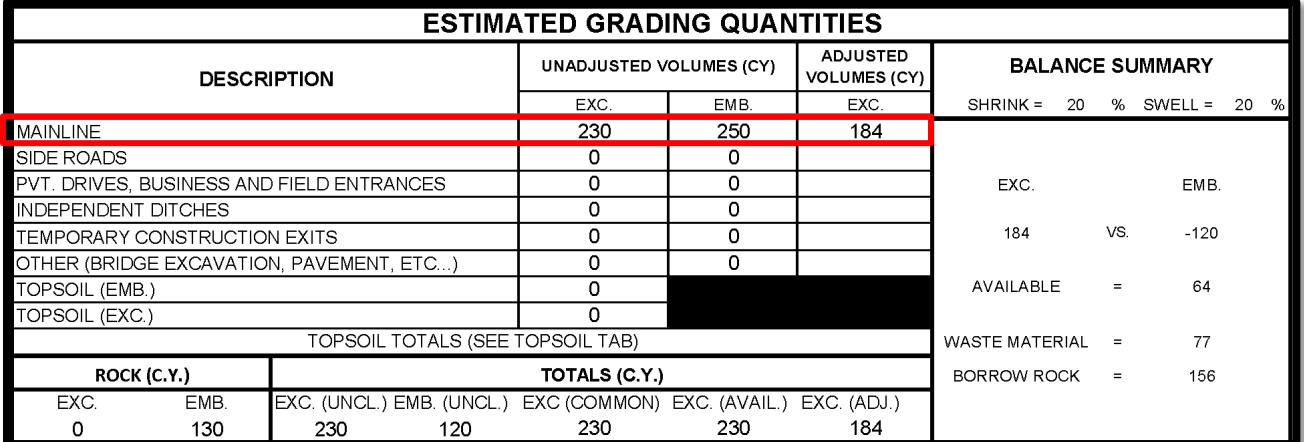

## <span id="page-10-0"></span>**2.04 Additional Cut/Fill Project Amounts**

#### <span id="page-10-1"></span>2.04.01 Side Roads

The side road earthwork quantities can be calculated using a similar method as the mainline quantities in the manuals mentioned above. For this project, it was determined that the **SIDE ROADS EXC.** quantity is 309 C.Y. and the **SIDE ROADS EMB** quantity is 67 C.Y., as shown below.

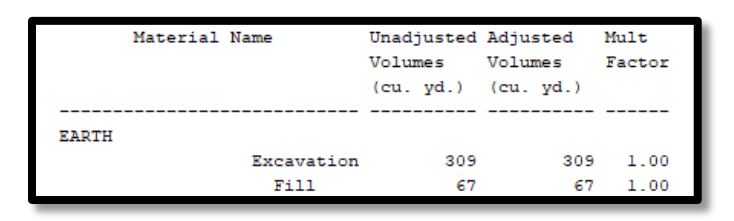

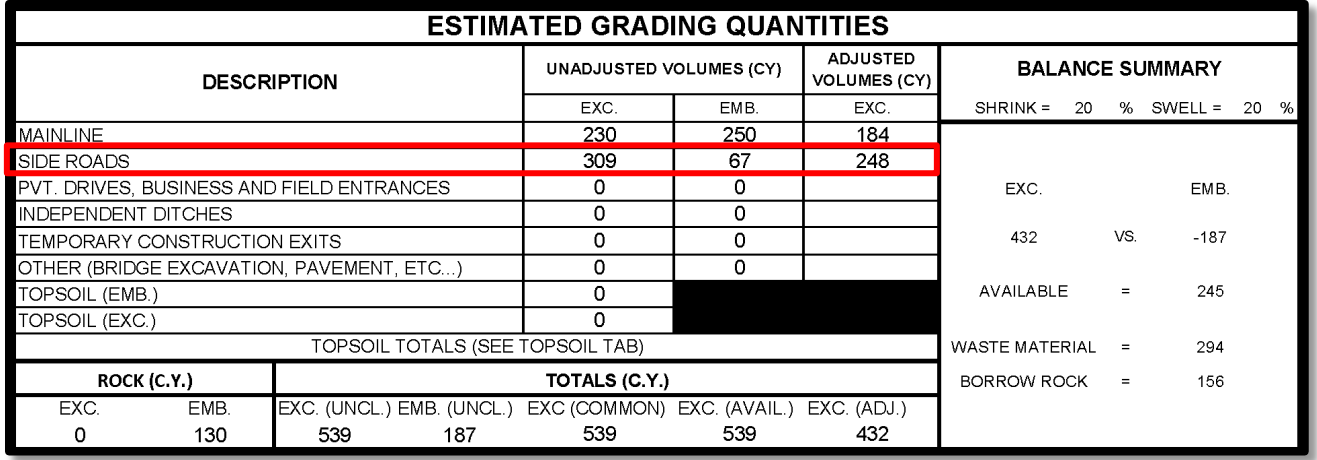

If a project has pavement, independent ditch, private drive, business, or field entrances earthwork, those quantities can also be calculated and then added to the Estimated Grading Quantities block. Steps on how to calculate each of these can be found in either the ORD Road [I Manual](https://www.tn.gov/content/dam/tn/tdot/roadway-design/documents/tdot-ord-workspace/road-i/2021-09-17_Roadway%20Design%20I%20(ORD)%20Manual.pdf) or the [GEOPAK Road Course Guide.](https://www.tn.gov/content/dam/tn/tdot/roadway-design/documents/cadd_files/documents/TDOTGEOPAKRoadCourseGuide.pdf) For driveways, see the [Driveway Quick](https://www.tn.gov/content/dam/tn/tdot/roadway-design/documents/training/Driveway%20Quick%20Guide.pdf)  [Guide](https://www.tn.gov/content/dam/tn/tdot/roadway-design/documents/training/Driveway%20Quick%20Guide.pdf) for guidance on driveway earthwork calculations.

#### <span id="page-10-2"></span>2.04.02 Temporary Construction Exits

This project requires two temporary construction exits in the project limits. From the Drainage [Manual Chapter 10,](https://www.tn.gov/content/dam/tn/tdot/roadway-design/documents/drainage_manual/DM-Chapter_10.pdf) each exit requires earthwork to take place. Section 10.08.1.3 discusses the pay items that are required for temporary construction exits. Each exit requires a minimum of 7.15 C.Y. of excavation. Since this project has two and using the minimum required excavation, double 7.15 C.Y. to make 14.3 C.Y. This number can be rounded up to 15 C.Y. and added to the Estimated Grading Quantities Block under Temporary Construction Exits. Each project may require more excavation for the temporary construction exits.

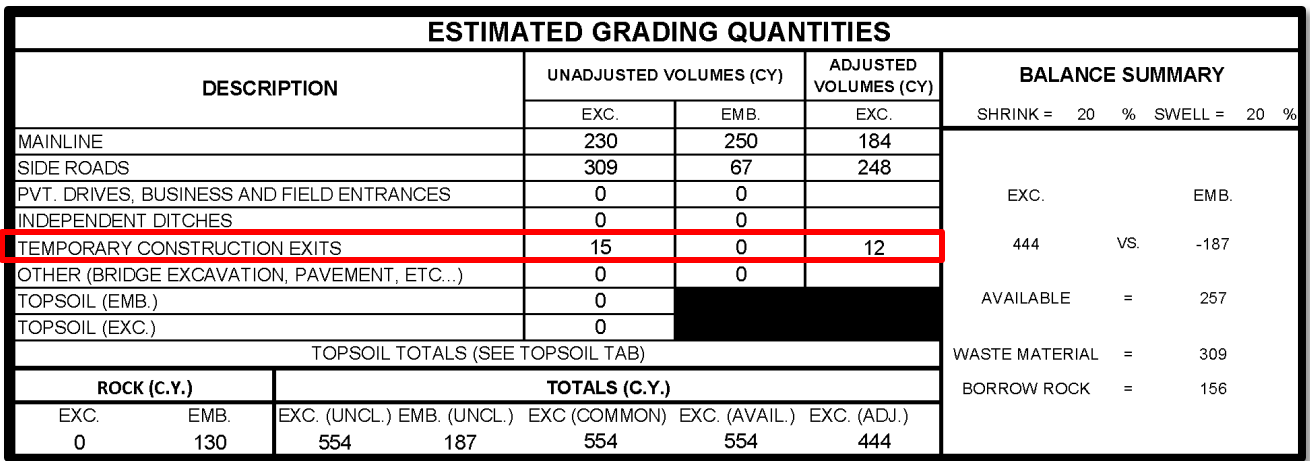

#### <span id="page-11-0"></span>2.04.03 Bridge Excavation

This project includes a proposed bridge, which means that bridge excavation is required. The process on how to calculate how much bridge excavation is needed, follow Part 4 of the [Structures Calculation Guide.](https://www.tn.gov/content/dam/tn/tdot/roadway-design/documents/training/Structures%20Calculation%20Guide.pdf) The following shows the excavation volumes required for the proposed bridge. Add the 122 C.Y. to the **OTHER (BRIDGE EXCAVATION, ETC.)** tab on the Estimated Grading Quantities block.

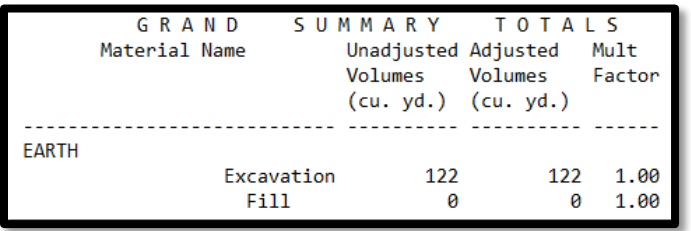

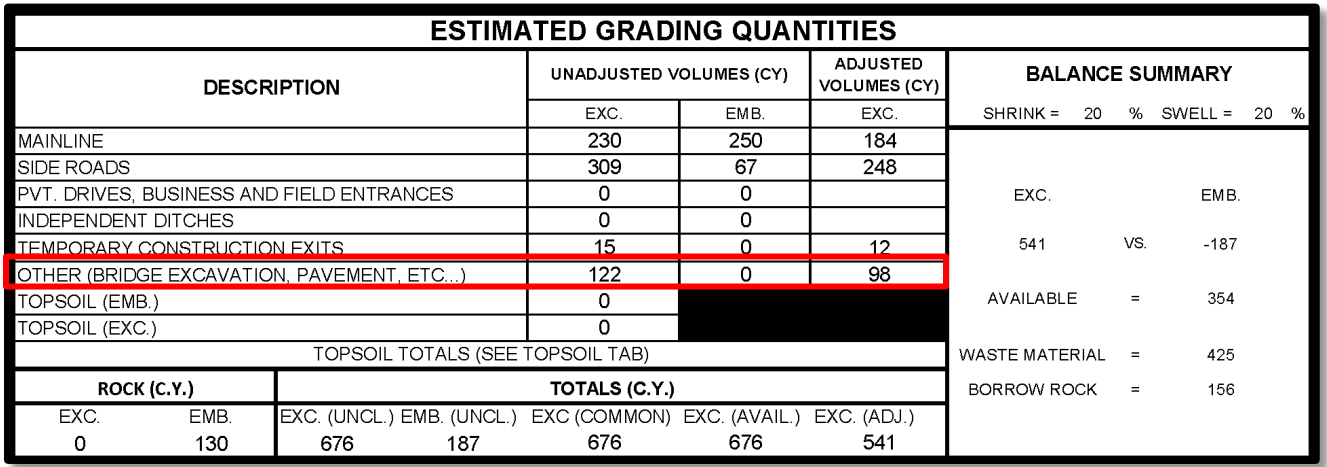

#### <span id="page-11-1"></span>2.04.04 Topsoil

Topsoil is another earthwork quantity that needs to be added to this estimated grading quantities block. Topsoil can either be furnished to the project or used from the existing soil on

the project site. Geotech will assist with the determination of whether or not your on-site soil is approved. Additionally, the project needs to have adequate on-site storage area for the topsoil. The steps to calculate the required topsoil can be found in Part 3 – Computing Topsoil Quantities. For this project, it was determined that there will be 32 C.Y. of fill topsoil required to replace the stripped topsoil. This quantity can then be added to the Topsoil Quantities Table under the subcategory Existing Topsoil is Not Suitable for Reuse. Chapter 7 of the RDG contains all relevant item numbers and payment options used for Topsoil.

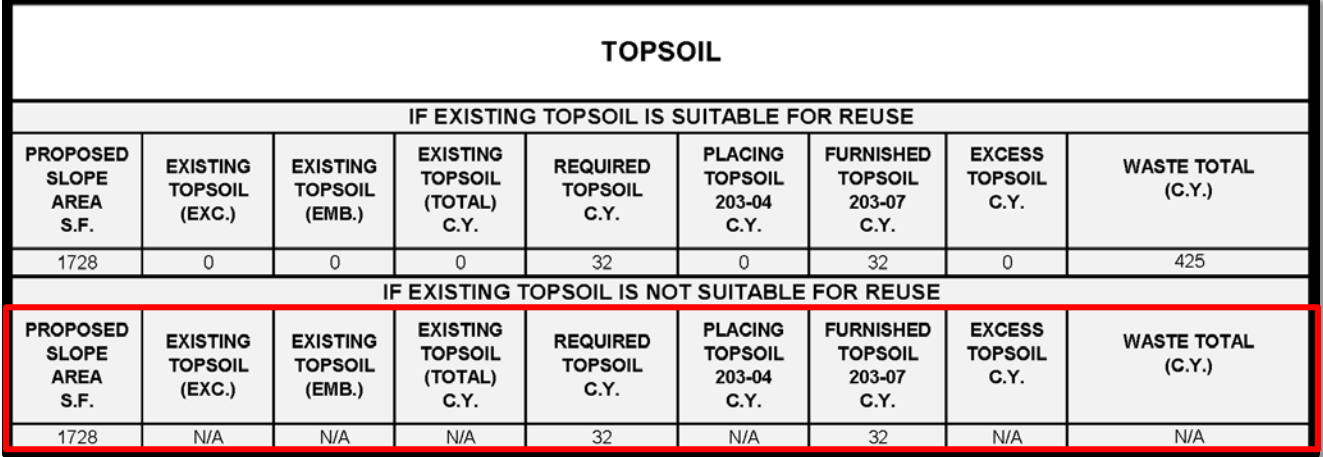

## <span id="page-13-0"></span>**2.05 Item Numbers**

With all the quantities calculated above filled in, the final Estimated Grading Quantities block item numbers can be filled out. Below is the Estimated Grading Quantities block with the quantities that need to be added to the estimated Roadway Quantities Block highlighted.

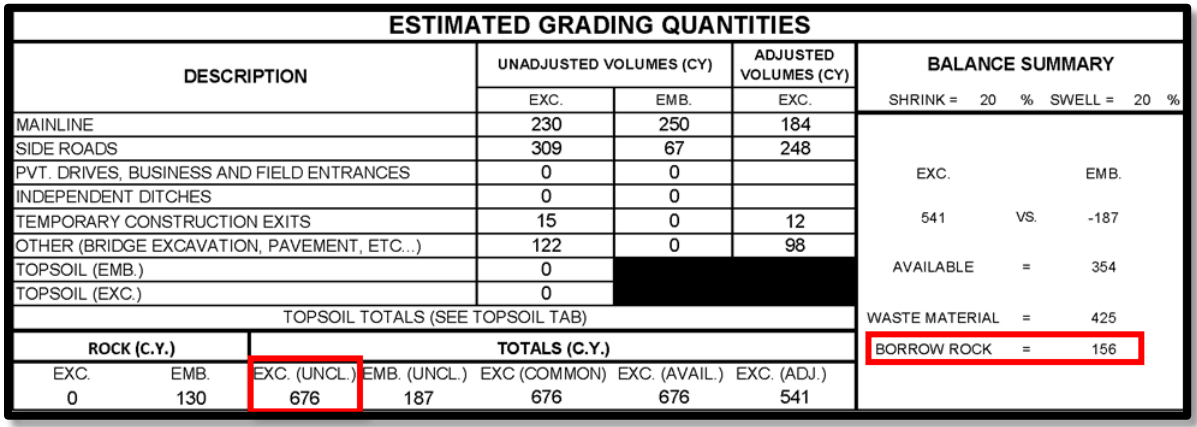

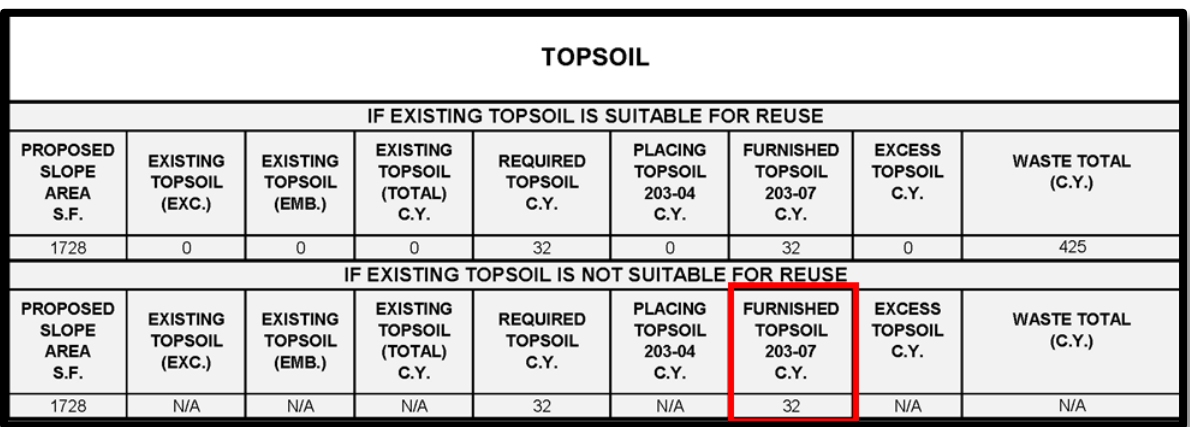

Below, is the Estimated Grading Quantities block with the earthwork quantities for this project filled out.

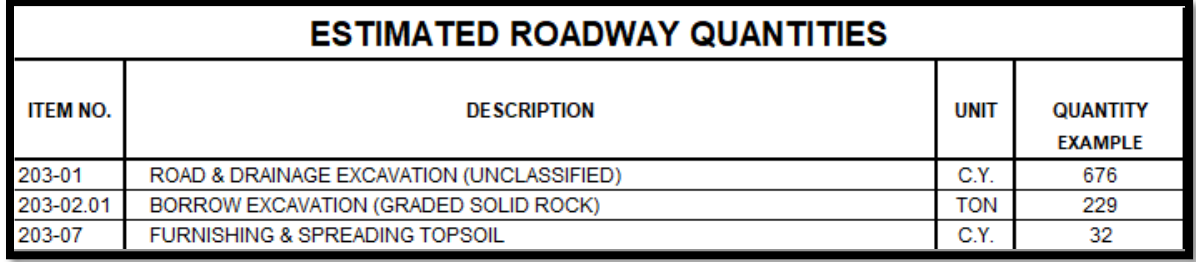

NOTE: 156 C.Y. of graded solid rock is the same quantity as 229 tons of graded solid rock.

For additional Item Numbers that may be needed for the completion of the Estimated Quantities block, see [Chapter 7 Item Numbers.](https://www.tn.gov/content/dam/tn/tdot/roadway-design/documents/design_guidelines/DG-C7.pdf)

# **Part 3 – Computing Topsoil Quantities**

<span id="page-14-0"></span>The following is a step-by-step tutorial on using MicroStation to calculate topsoil quantities

#### **1. Drop Complex Elements**

Before running the cross sections, the first step is to go into your Survey DGN file and drop the status on the edge of pavement lines. The program will not run for complex elements.

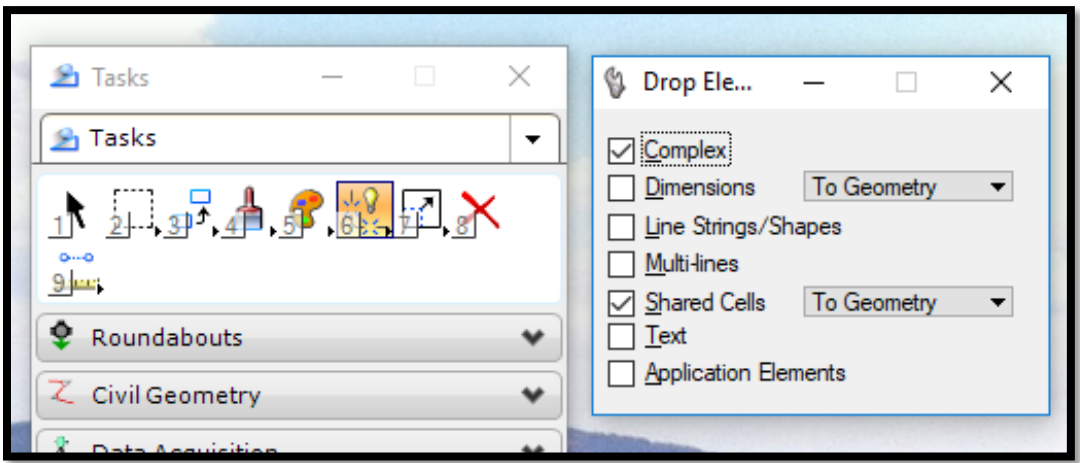

## **2. Run Existing Ground Cross Sections on Project**

This example is SR 95 from Station 287+00 to Station 289+50 (6 sections):

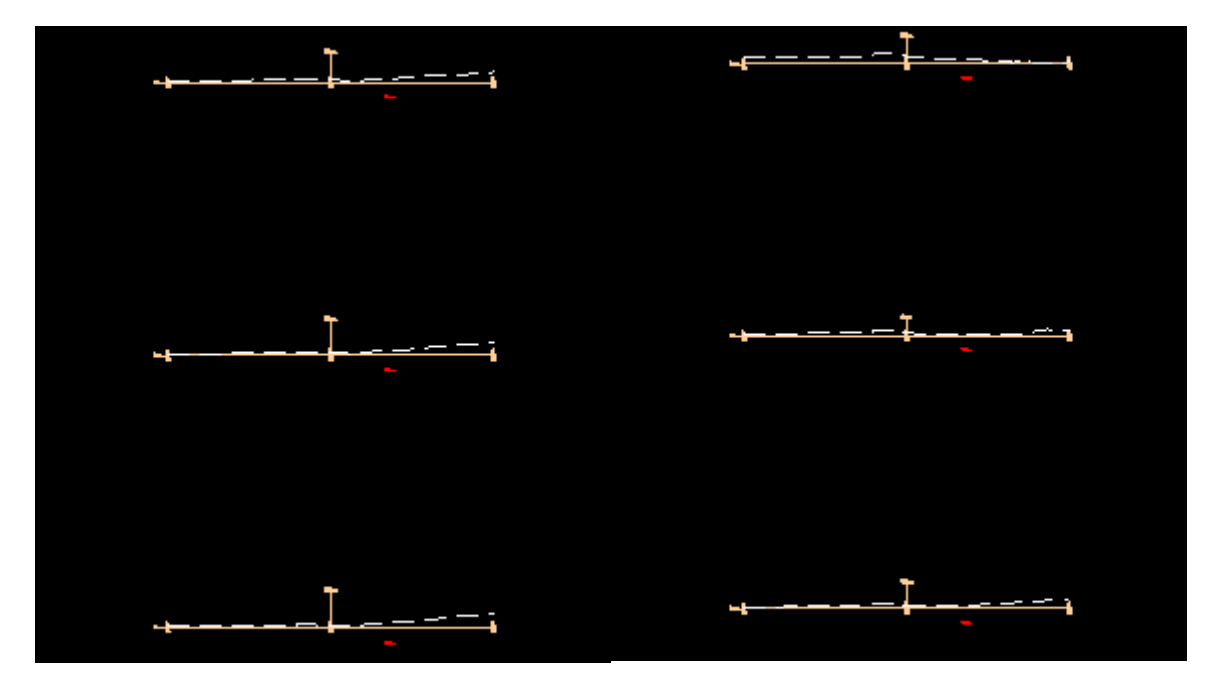

## **3. Plot existing pavement on cross sections**

GEOPAK Project Manager>Proposed Cross Sections

Create Run "EXPVMT"

#### **Shape Clusters:**

Select template "P\_XEOP"

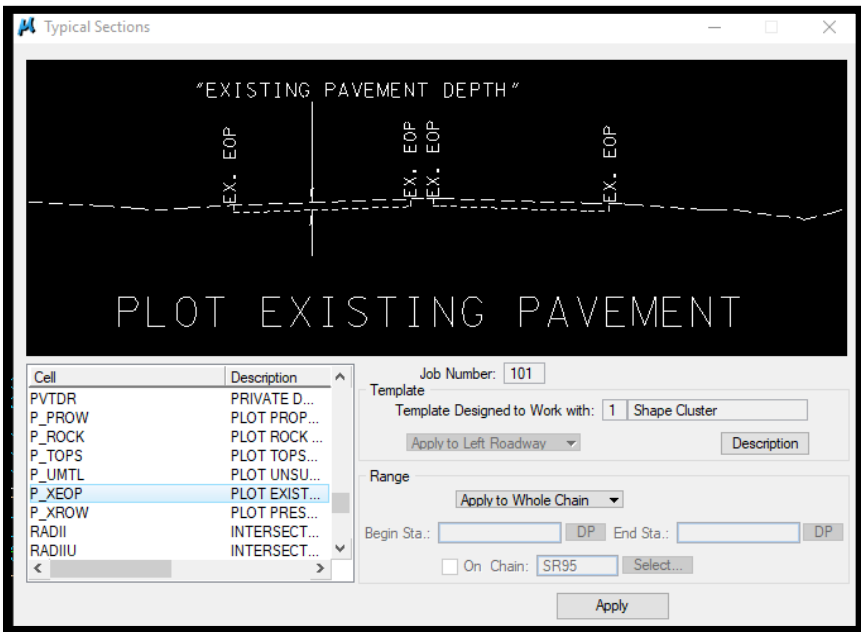

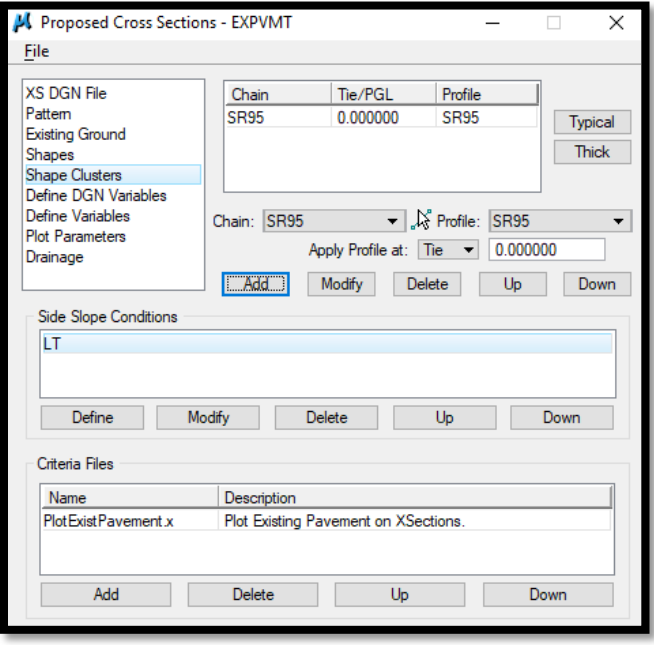

## Define Variables:

Change the Survey DGN name to the file for your project

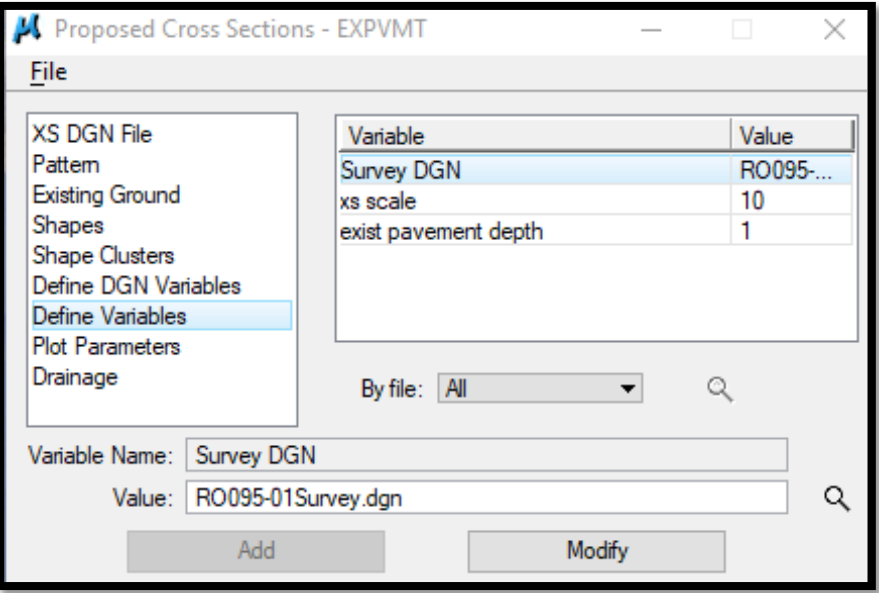

All other settings can stay the same as for other cross section runs

Then run cross sections:

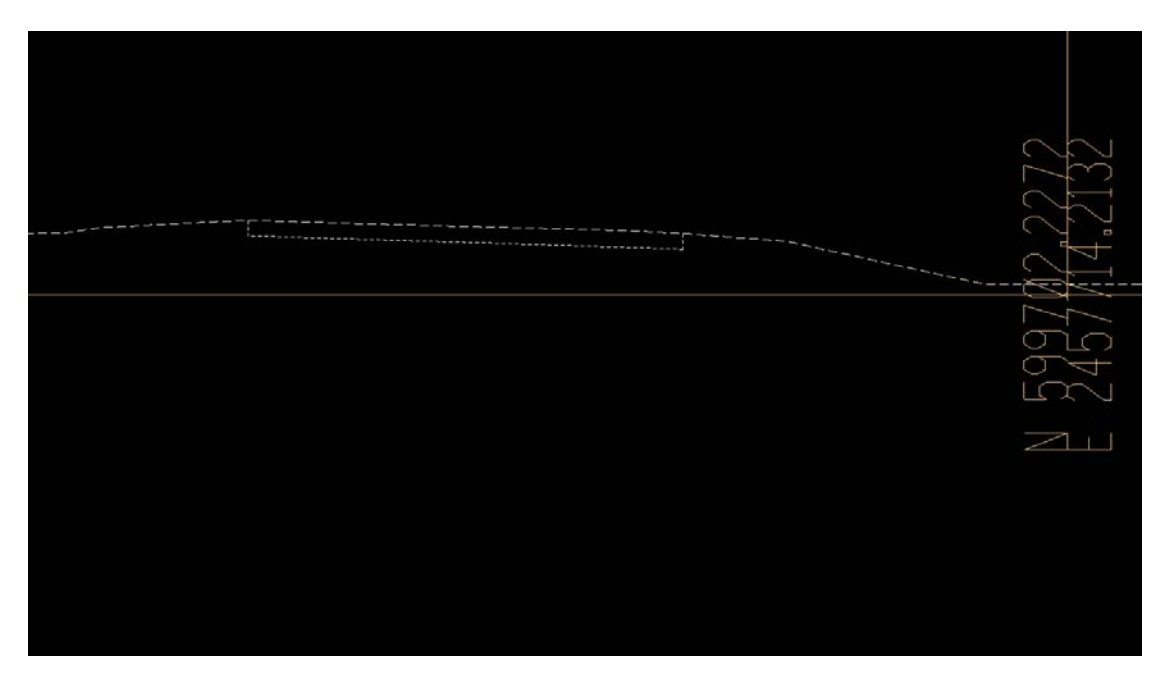

## **4. Plot Existing Topsoil Layer**

Open GEOPAK Project Manager. Go to Proposed Cross Sections. Create a new run "topsoil", or copy the Proposed cross section run, and use the same settings with the exception of "Shape Clusters". Delete the previous clusters, add new cluster using the template P\_TOPS

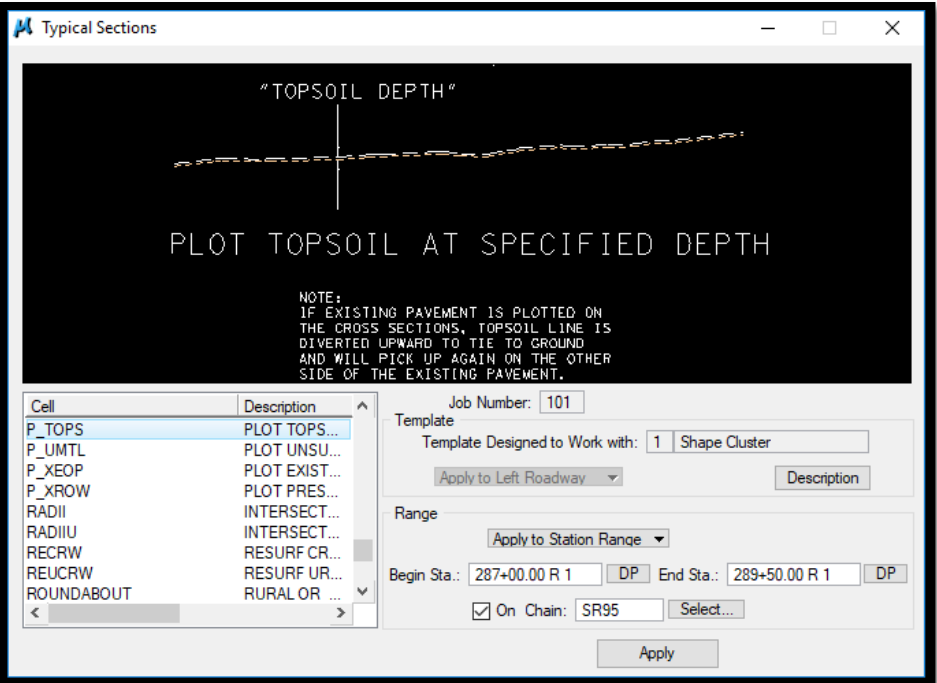

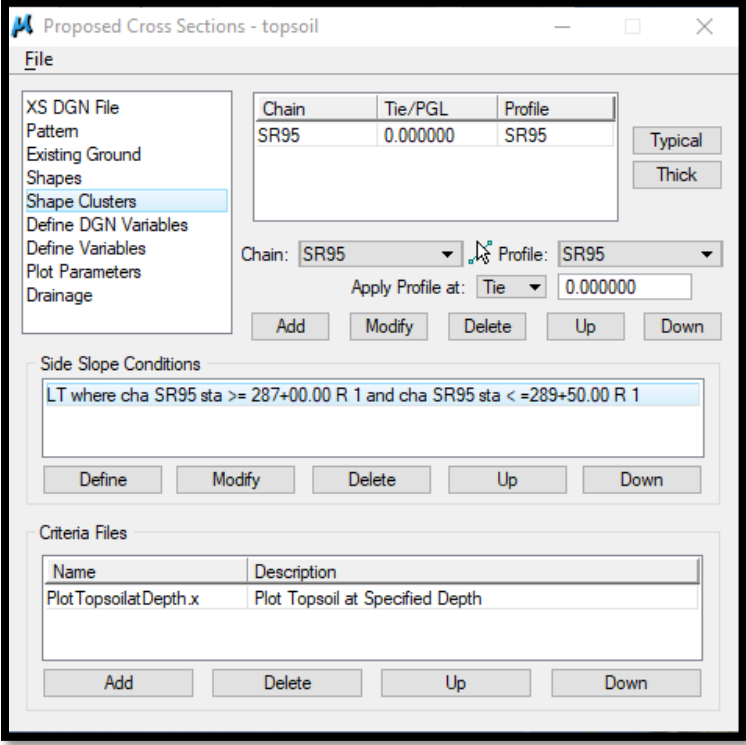

In "Define Variables" edit the "XS DGN" file:

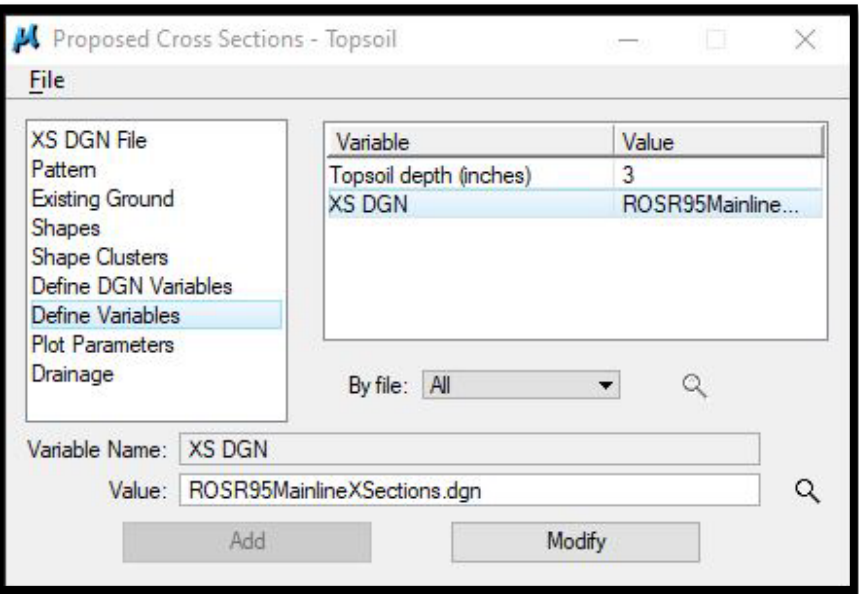

Next - select "Run"

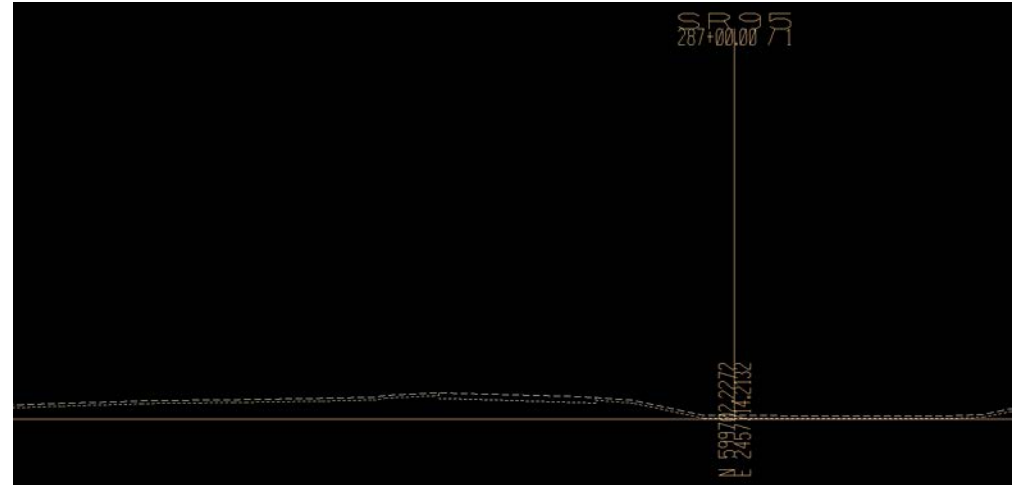

The topsoil layer is plotted on the cross sections at a default depth of 3 inches. This is to allow for 100% Shrinkage. See Roadway Design Guidelines Chapter [2-706.00](https://www.tn.gov/content/dam/tn/tdot/roadway-design/documents/design_guidelines/DG-C2.pdf) Topsoil Requirements for Earthwork Balances for more information regarding the shrinkage guidelines for topsoil. Notice it excludes the existing pavement but plots along the entire ground line of the cross sections.

The available topsoil is the ground line (dashed) between the excavation limit lines, excluding the existing pavement area.

#### **5. Run Proposed Cross Sections**

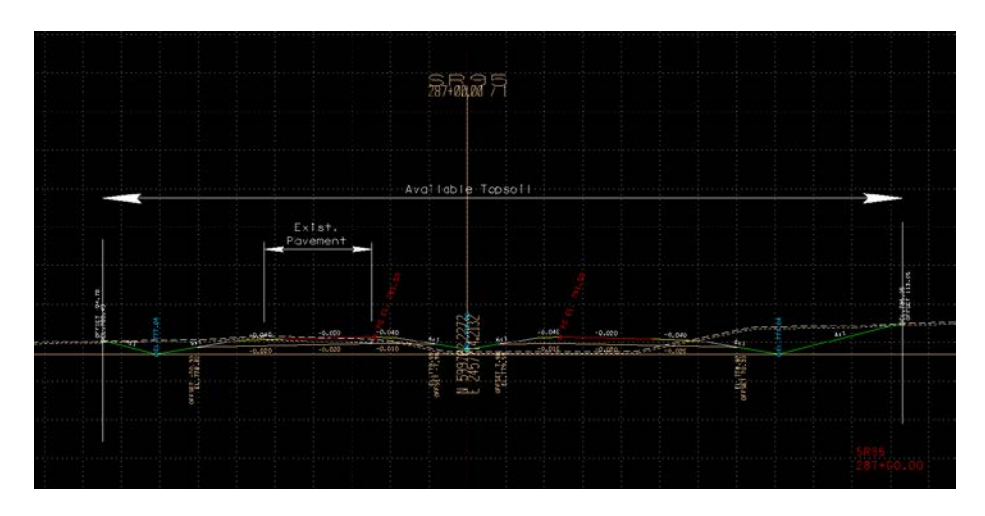

## **6. Run Earthwork**

Create run "Topsoil"

Make settings as shown in **GEOPAK Road Manual Exercise 15. In Soil Types**, add settings for Topsoil and Excavation Limit as shown-

Topsoil Settings:

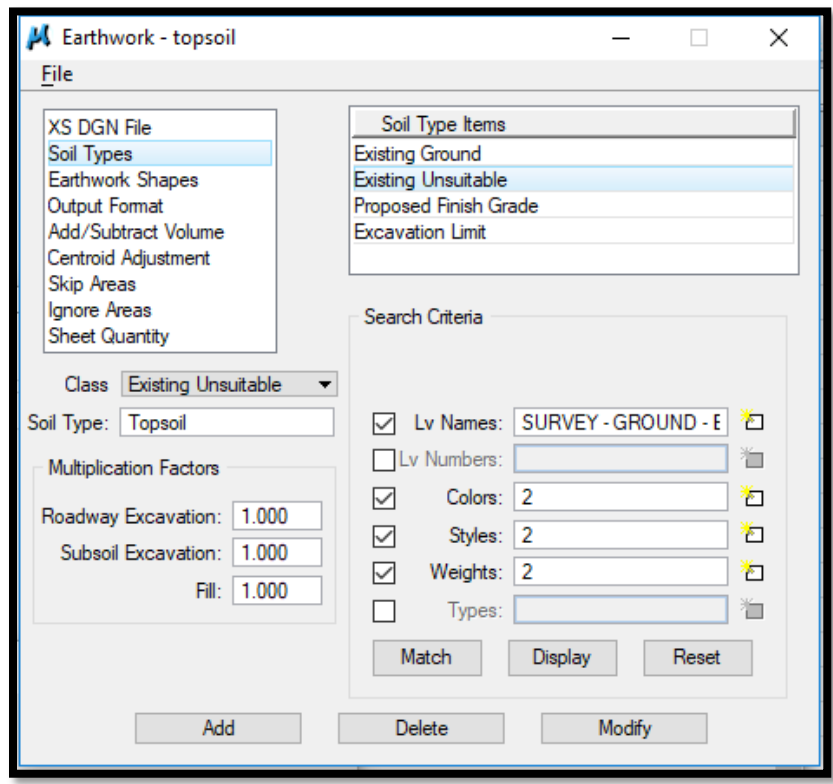

Level Name - SURVEY-GROUND- Bottom of Topsoil Layer

#### **Excavation Limit:**

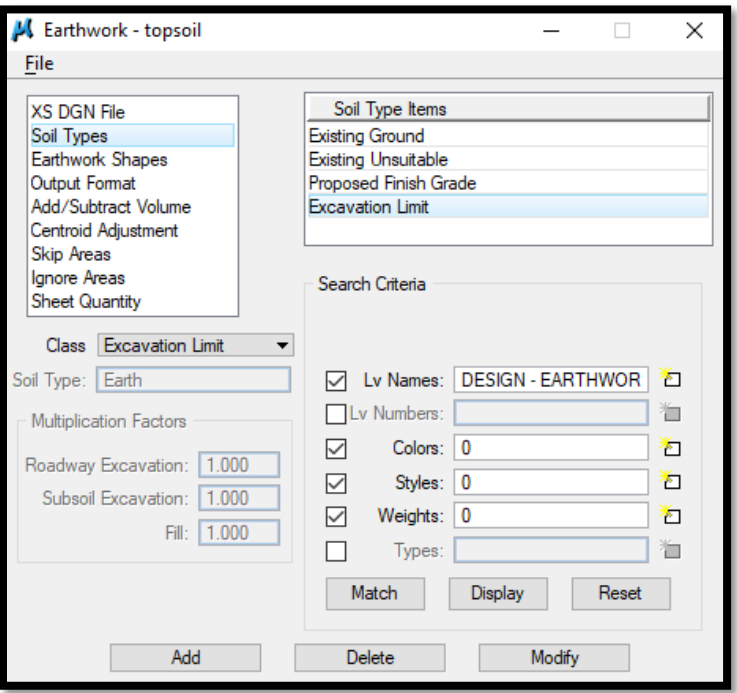

Level Name - DESIGN-EARTHWORK- Excavation Limit Lines

#### **Sheet Quantity**

Add column for Topsoil and change the ASCII File Name to *Project\_Topsoil.txt*

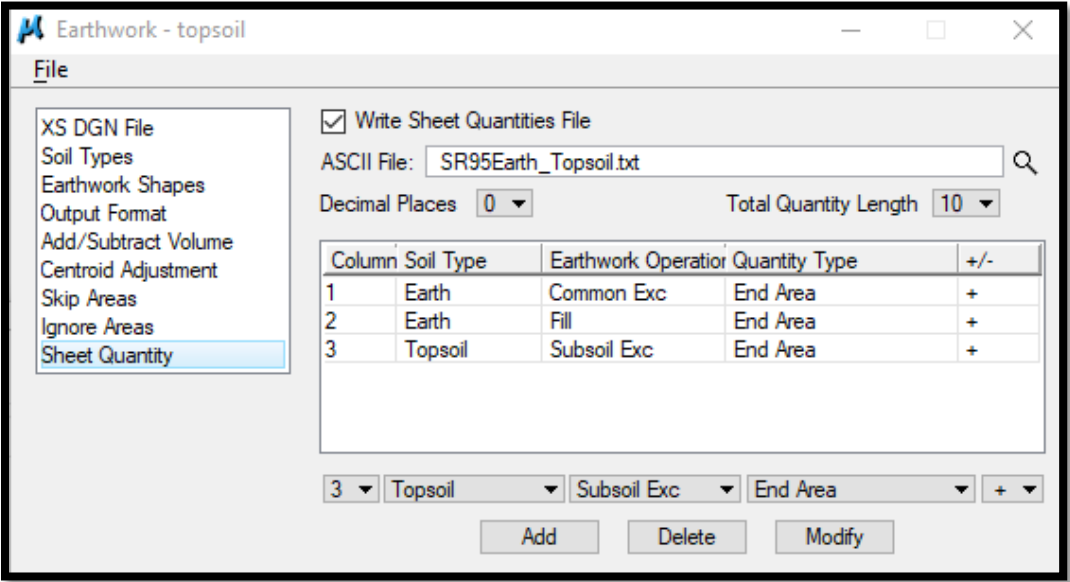

When all settings are made, then select File>Run

Output file SR95Earth\_Topsoil.txt:

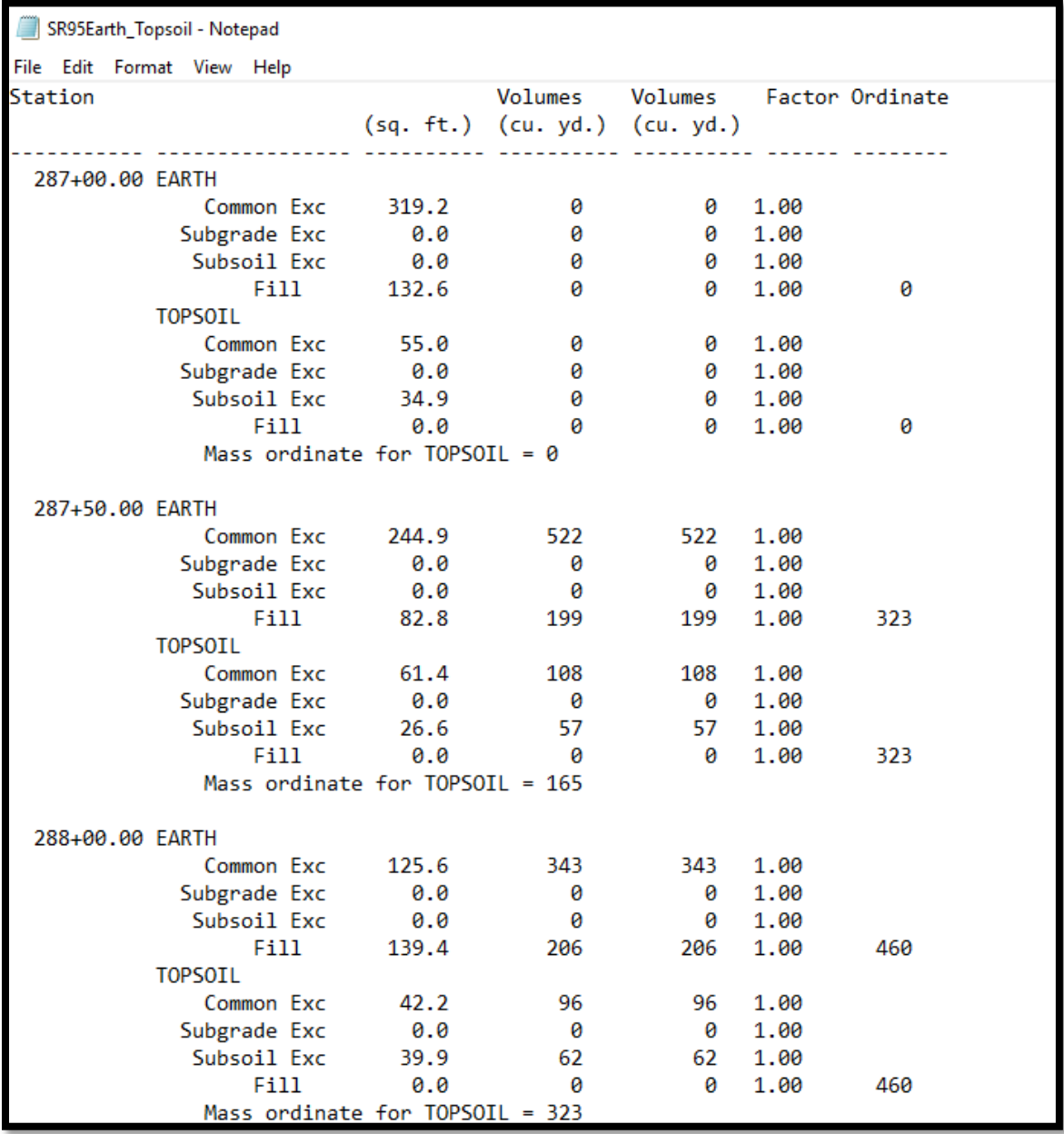

Continued:

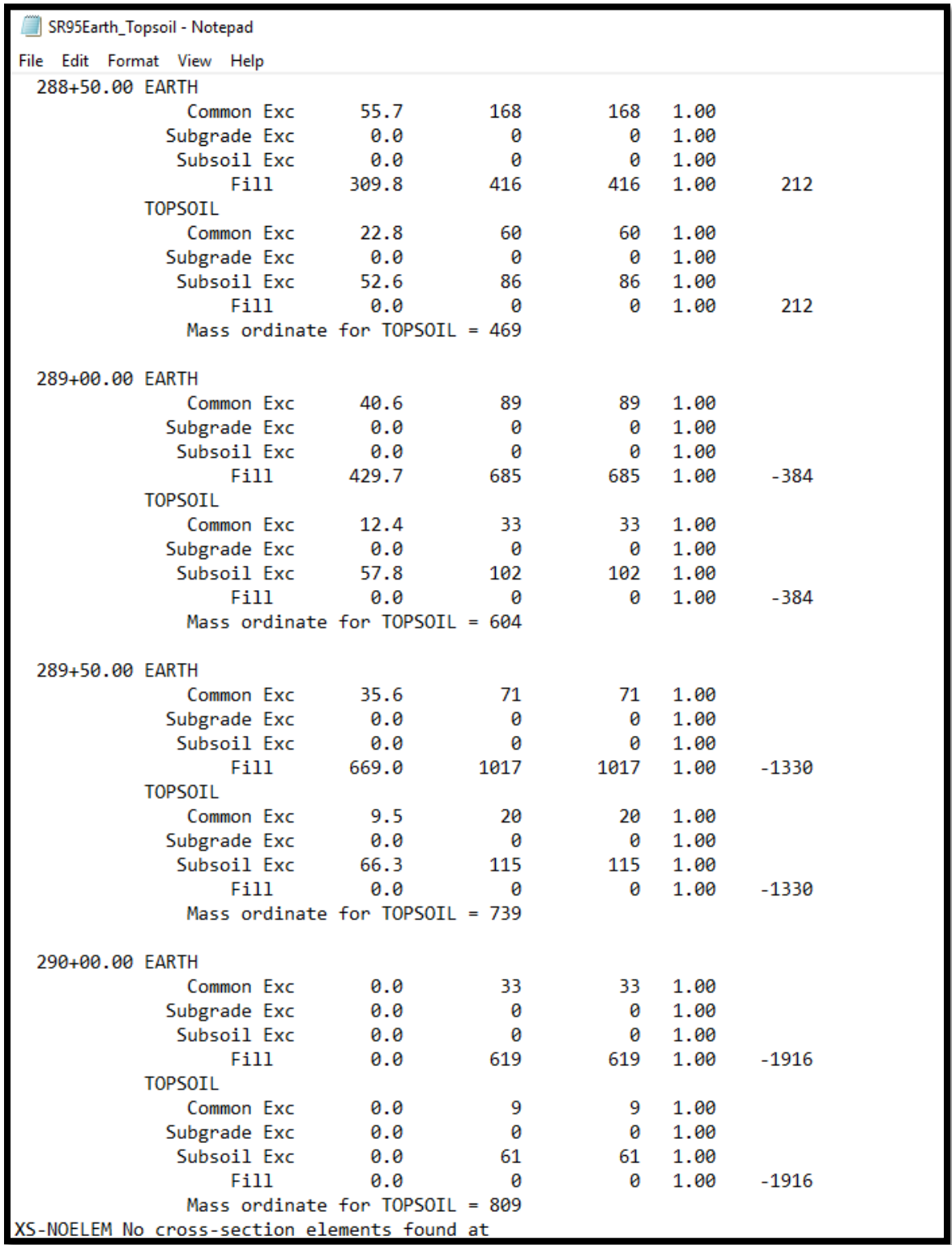

#### Continued:

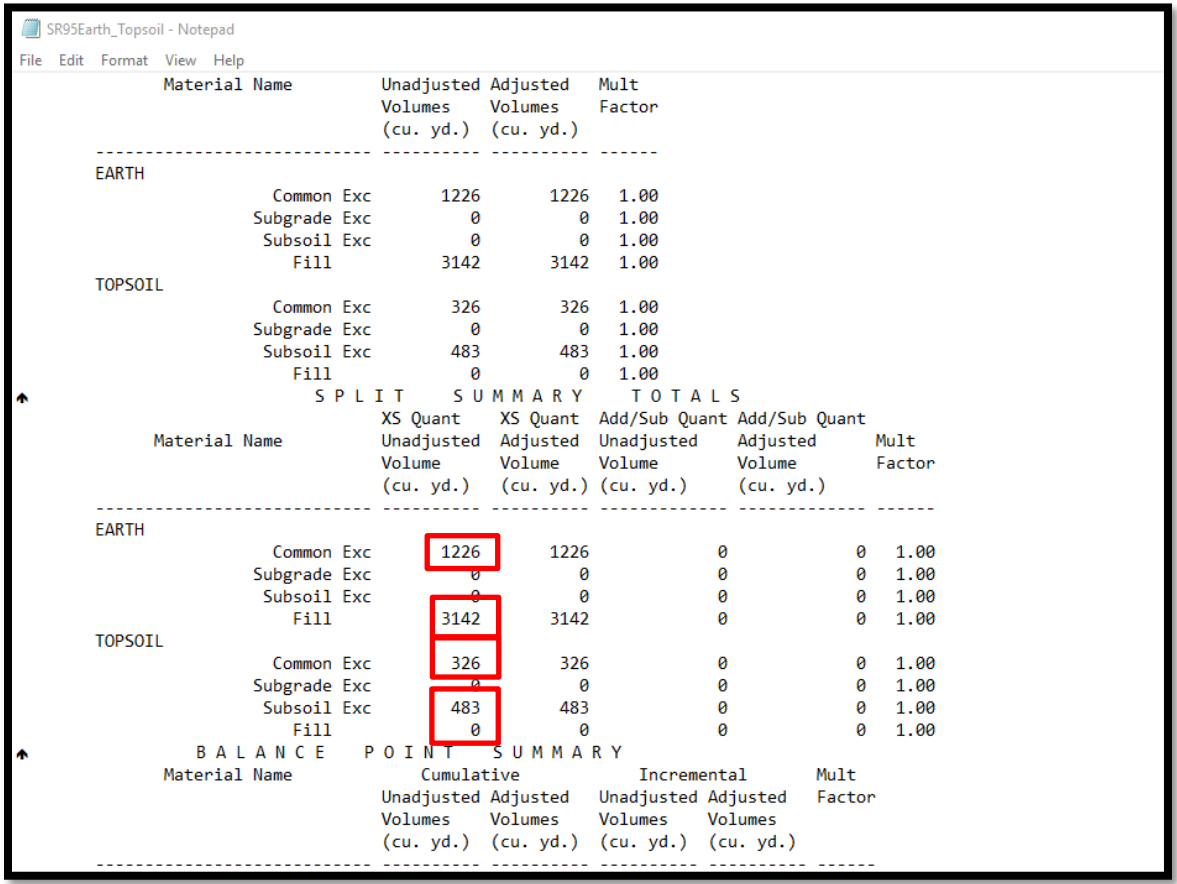

Earth (Common Exc.) =  $1226$  C.Y.

Emb.  $= 3142$  C.Y.

Exc. Topsoil Volume = 326 C.Y. + 483 C.Y. = 809 C.Y.

#### **7. Required Topsoil**

Since topsoil will be required on all slopes, calculate the surface area of the proposed fill and cut slopes and multiply by the thickness of the required topsoil (6").

In the **GEOPAK Road Couse Guide**, reference Exercise 17 (Cross Section Reports) to calculate the surface area (seeding and sodding). In step 5 of Exercise 17, use the setting **Even at 50** for the Subtotal option. For the ASCII File name, use TopsoilReqd.txt.

\* 6" is used for quantities calculations to allow for 100% shrinkage down to the required 3" (See Roadway Design Guidelines Chapter 2-707.00 Roadway Design Guidelines)

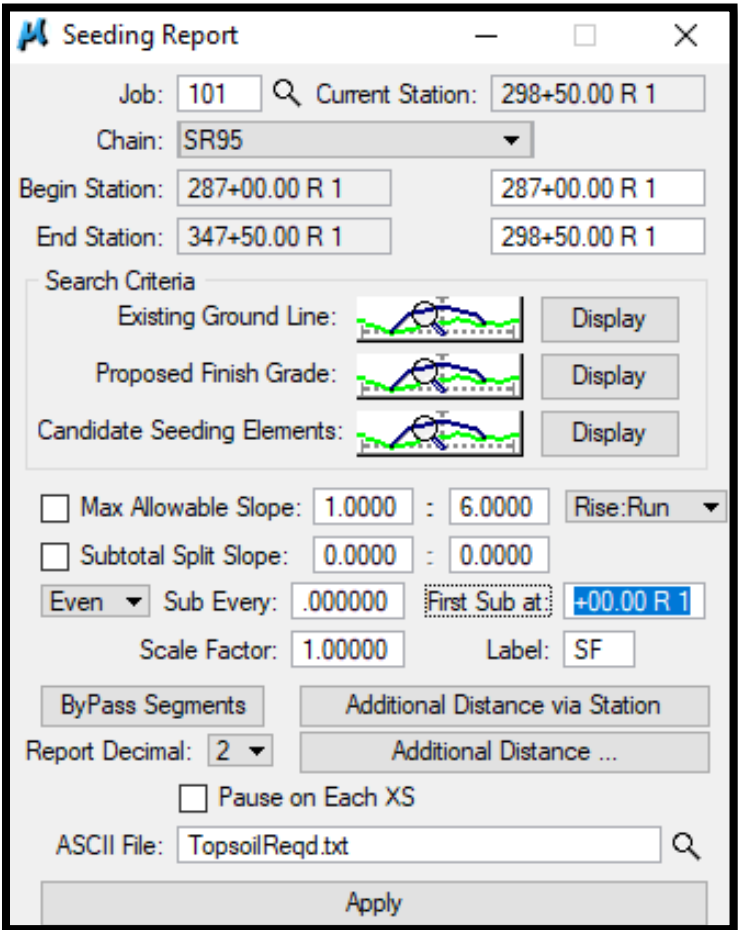

#### Output file TopsoilReqd.txt:

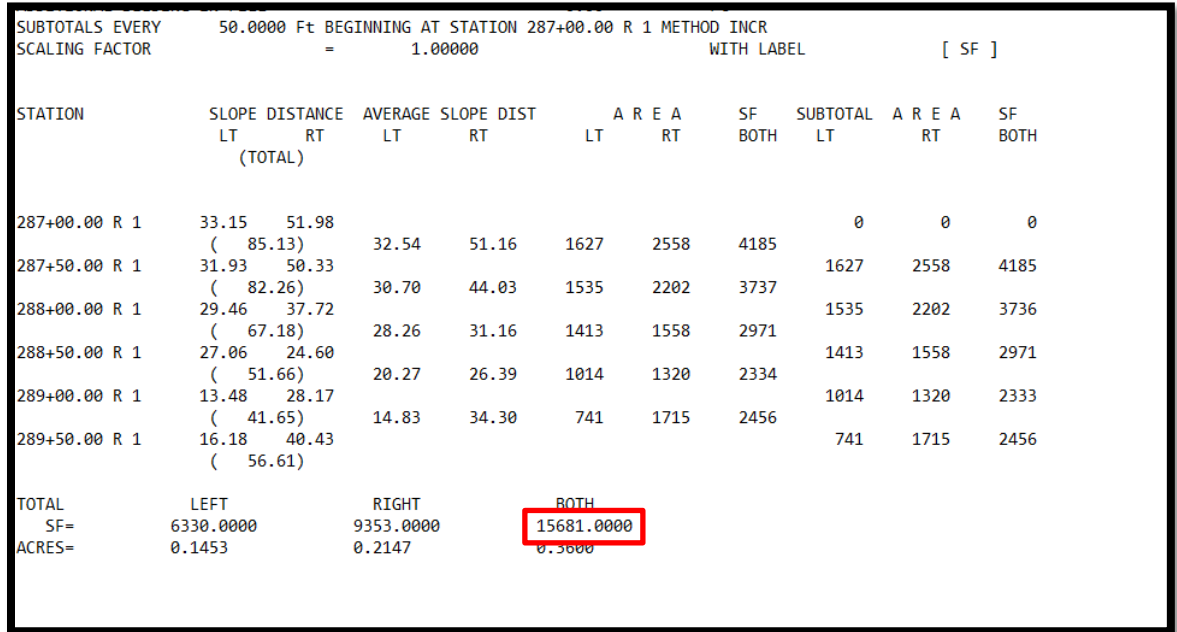

Multiply the proposed slope area by the required thickness:

15681 S.F. x 6 in x 1ft/12 in = 7841 C.F.

7841 C.F. x 1 C.Y./27 C.F. =  $290.4$  C.Y. (This is the required topsoil)

Refer to Chapter [2-707.00](https://www.tn.gov/content/dam/tn/tdot/roadway-design/documents/design_guidelines/DG-C2.pdf) Topsoil Requirements for Earthwork Balances in Roadway Design Guidelines for the relationship of topsoil to total earthwork.

Earthwork Balances:

30% Shrinkage

Road & Drainage Exc (Uncl.) (Item 203-01) = Common Exc (calculated in Step  $5$ ) =

 $(1226 C.Y.)$  x  $(1 - 0.30) = 859 C.Y.$ 

Borrow Exc (Uncl.) (Item 203-03) = Fill (calculated in Step 5) – Road & Drainage Exc =  $(3142^* -$ 858) x  $1.30 = 2969$  C.Y.

#### **8. Grading Quantity Block**

The figure below is the earthwork summary from the *Earthwork Design Guide,* Section 6 which includes the topsoil excavation volumes.

When the earthwork is ran in GEOPAK shapes are placed on the cross section corresponding to the excavation and embankment areas as shown in the figure below.

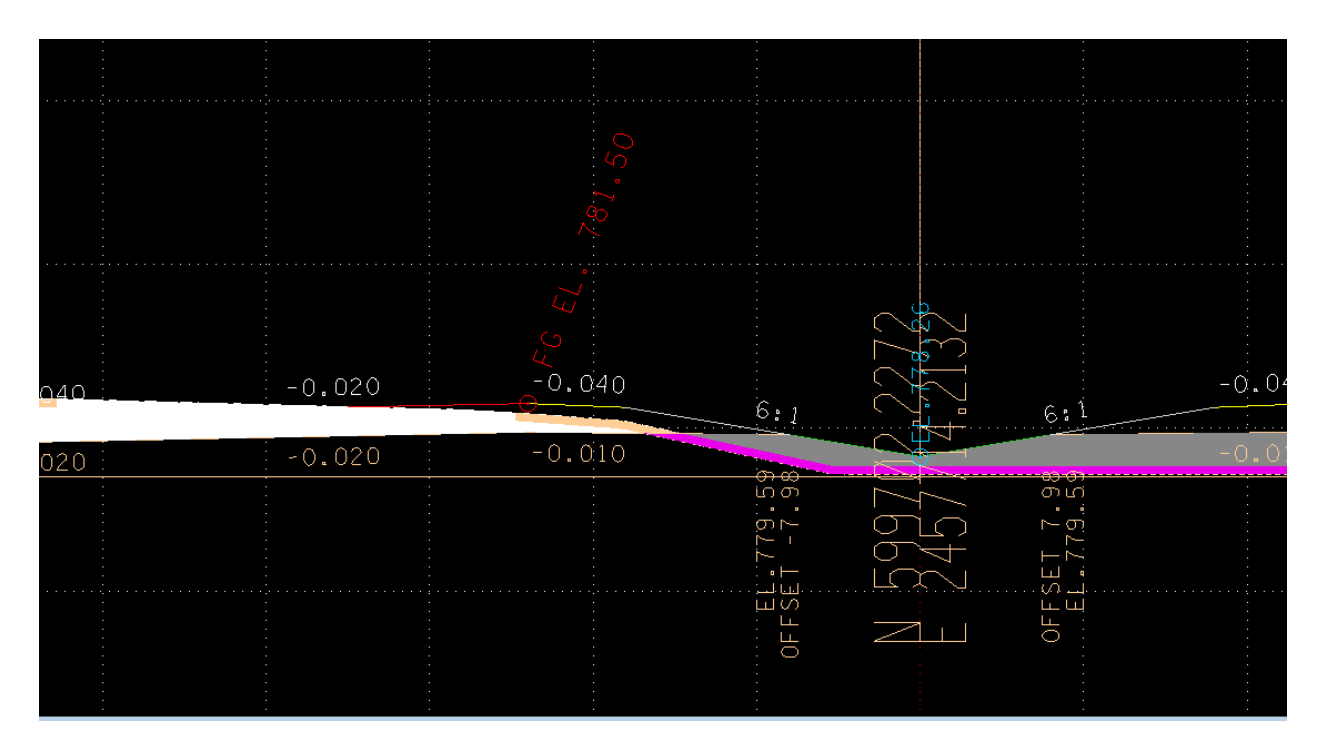

Earth common Exc. = White  $(CO=0)$ 

Earth Fill = Gray  $(CO=1)$  + Purple  $(CO = 10)$ 

Topsoil Common Exc. = Tan (CO=2)

Topsoil Subsoil Exc. = Purple (CO=10)

In the figure below is the Estimated Grading Quantities Block and Topsoil Quantities Table with numbers filled in as calculated in the earthwork report.

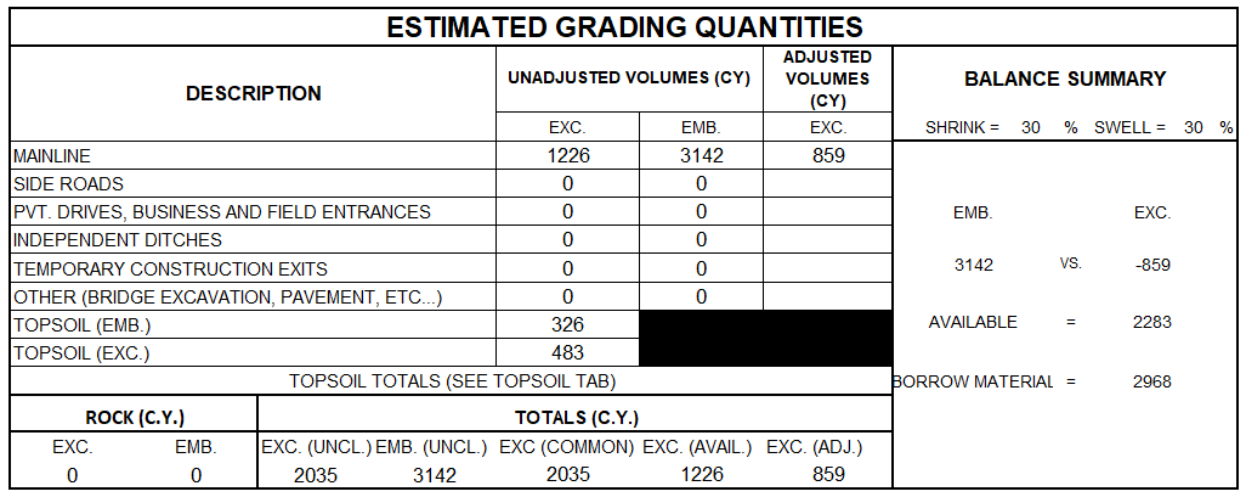

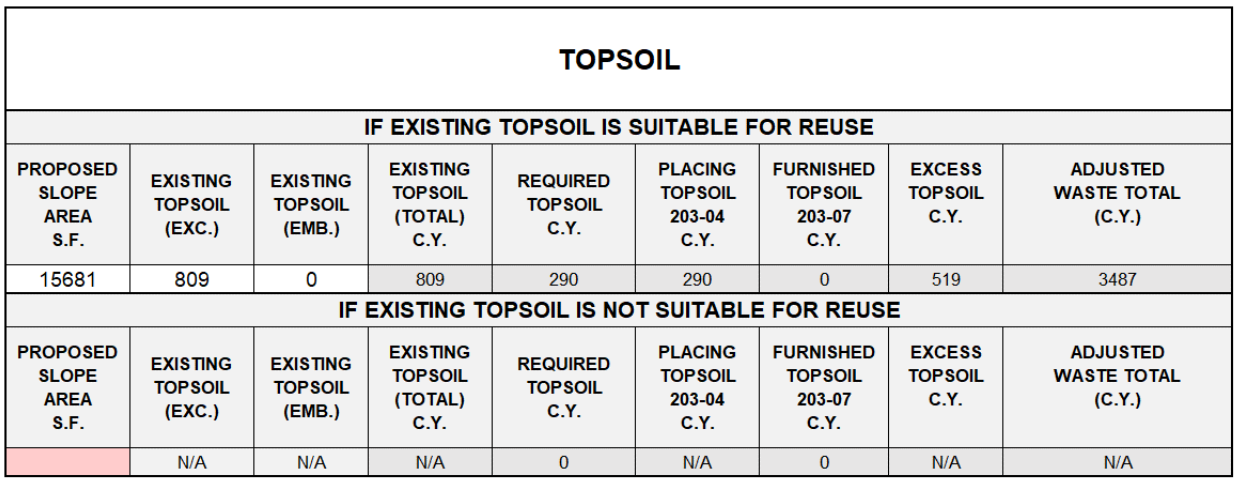

#### Unadjusted Volumes:

Mainline Exc. = Earth Common Exc. = 1226 C.Y.

Mainline Emb. = Earth Fill - Topsoil Subsoil Exc. = 3142 C.Y. - 483 C.Y. = 2659 C.Y.

Existing Topsoil (Exc.) = Topsoil Common Exc. + Topsoil Subsoil Exc. = 483 C.Y. +  $326$  C.Y. = 809 C.Y.

#### Totals:

Exc. (UNCL.) =  $1226$  C.Y.

Emb. (UNCL.) = 2659 C.Y.

Exc. (Common) = 1226 C.Y. – Exc. (Rock) = 1226 C.Y.

Exc. (Avail.) = 1226 C.Y. x (1-0.30) = 859 C.Y.

If value of Rock is known, then the Exc. (Adj.) can be calculated as follows:

Exc. (Adj.) =  $859 +$  Exc. (Rock) x (1 + 0.30)

NOTE: If there are Side Roads and Private Drives, etc. add the corresponding exc. and emb. values in the appropriate spaces.